# acoustic

### Acoustic Analytics

Holiday Readiness Guidelines

Now is the time to be making your internal preparations for the upcoming busy holiday season. Below are some Acoustic Analytics tips to consider while your organization gets ready.

#### • Preparing your team for the holidays

- $\Box$  Acoustic ID: ensure that all product users on your team, who need access through the holidays, have activated their Acoustic ID and can access the product.
	- o If you are having issues with Acoustic ID: <https://help.goacoustic.com/hc/en-us/articles/360052404453-Troubleshoot-your-Acoustic-ID>
	- o If you need information on managing new user setup with Acoustic ID: <https://help.goacoustic.com/hc/en-us/articles/360045259394-Manage-Acoustic-users>
- $\Box$  Confirm that you have access to the Support Portal:
	- o [https://support.goacoustic.com](https://support.goacoustic.com/)
- $\square$  Sign up for Analytics maintenance and outage notifications:
	- o <https://status.goacoustic.com/>
- $\Box$  Bookmark and/or download the Acoustic Support Handbook for useful information, such as contact numbers and escalation processes:
- o Acoustic Support Handbook located at the bottom of this page:<https://acoustic.com/acoustic-terms/>  $\square$  Bookmark the Analytics Knowledge Center for useful educational information:
	- o [https://help.goacoustic.com](https://help.goacoustic.com/)

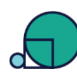

#### Acoustic Digital Analytics

- $\Box$  Ensure Digital Analytics tagging is in place to effectively track holiday pages and promotions.
- $\square$  Confirm marketing links on and off site are accurately tracking performance:
	- o Check MMC, Site Promotions and Real Estate parameters URL tagging
- $\Box$  Ensure that categorization across content, products, inventory, etc. is accurate and rolling up as expected in reporting:
	- o Check that Category Definition File (CDF) and/or Enterprise Category Definition File (ECDF) is up to date
- $\Box$  Configure workspaces, report views, emails and data imports/exports to facilitate easy data distribution.
- $\Box$  Verify appropriate roles and permissions are configured for users to access reporting.
- $\square$  Set up DA alerts to be able to react to spikes and drops in activity immediately.

## **ACOUSTIC JOURNEY ANALYTICS**

- $\Box$  Confirm the Journey Analytics Organization settings are correct in Setting > Administration:
	- o Verify the Digital Analytics client ID(s), Experience key and Exchange endpoint.
- $\Box$  Review and verify your Organizations Journey Stages by navigating to Journey Stages > Create.

## Additional Links Referenced In Readiness Video

- $\Box$  Managing and tracking off-site marketing links:
	- o [https://help.goacoustic.com/hc/en-us/articles/360043009813-Managing-and-tracking-off-site](https://help.goacoustic.com/hc/en-us/articles/360043009813-Managing-and-tracking-off-site-marketing-links)[marketing-links](https://help.goacoustic.com/hc/en-us/articles/360043009813-Managing-and-tracking-off-site-marketing-links)
- $\Box$  Managing and tracking on-site marketing links:
	- o [https://help.goacoustic.com/hc/en-us/articles/360043009833-Managing-and-tracking-on-site](https://help.goacoustic.com/hc/en-us/articles/360043009833-Managing-and-tracking-on-site-marketing-links)[marketing-links](https://help.goacoustic.com/hc/en-us/articles/360043009833-Managing-and-tracking-on-site-marketing-links)
- $\Box$  Format and append tracking codes by using the Tracking Code Generator:
	- o [https://help.goacoustic.com/hc/en-us/articles/360042516054-Format-and-append-tracking-codes-by](https://help.goacoustic.com/hc/en-us/articles/360042516054-Format-and-append-tracking-codes-by-using-the-Tracking-Code-Generator)[using-the-Tracking-Code-Generator](https://help.goacoustic.com/hc/en-us/articles/360042516054-Format-and-append-tracking-codes-by-using-the-Tracking-Code-Generator)
- $\Box$  Invalid Tracking Links Reports (Legacy DA only):
	- o <https://help.goacoustic.com/hc/en-us/articles/360042984813-Invalid-tracking-links-reports>
- $\Box$  Category Definition File (CDF):
	- o <https://help.goacoustic.com/hc/en-us/articles/360043009633-Category-Definition-File-CDF->
- $\square$  Categorizing site content and products by using the Category Definition File (CDF):
	- o [https://help.goacoustic.com/hc/en-us/articles/360042513474-Categorizing-site-content-and-products](https://help.goacoustic.com/hc/en-us/articles/360042513474-Categorizing-site-content-and-products-by-using-the-Category-Definition-File-CDF-)[by-using-the-Category-Definition-File-CDF-](https://help.goacoustic.com/hc/en-us/articles/360042513474-Categorizing-site-content-and-products-by-using-the-Category-Definition-File-CDF-)
- $\Box$  Troubleshooting products listed under "No Category Assigned" in the Product Categories report:
	- o [https://help.goacoustic.com/hc/en-us/articles/360042984693-Troubleshooting-products-listed-under-](https://help.goacoustic.com/hc/en-us/articles/360042984693-Troubleshooting-products-listed-under-No-Category-Assigned-in-the-Product-Categories-report)[No-Category-Assigned-in-the-Product-Categories-report](https://help.goacoustic.com/hc/en-us/articles/360042984693-Troubleshooting-products-listed-under-No-Category-Assigned-in-the-Product-Categories-report)
- $\Box$  Viewing tags by using the TagBar plug-in:
	- o <https://help.goacoustic.com/hc/en-us/articles/360043011033-Viewing-tags-by-using-the-TagBar-plug-in>
- $\Box$  Managing alerts in Acoustic Digital Analytics:
	- o [https://help.goacoustic.com/hc/en-us/articles/360043010853-Managing-alerts-in-Acoustic-Digital-](https://help.goacoustic.com/hc/en-us/articles/360043010853-Managing-alerts-in-Acoustic-Digital-Analytics)**[Analytics](https://help.goacoustic.com/hc/en-us/articles/360043010853-Managing-alerts-in-Acoustic-Digital-Analytics)**
- $\square$  Session tracking blocking rules in Acoustic Digital Analytics:
	- o [https://help.goacoustic.com/hc/en-us/articles/360042516034-Session-tracking-blocking-rules-in-](https://help.goacoustic.com/hc/en-us/articles/360042516034-Session-tracking-blocking-rules-in-Acoustic-Digital-Analytics)[Acoustic-Digital-Analytics](https://help.goacoustic.com/hc/en-us/articles/360042516034-Session-tracking-blocking-rules-in-Acoustic-Digital-Analytics)
- $\Box$  Best practices for using tag attributes:
	- o <https://help.goacoustic.com/hc/en-us/articles/360042515014-Best-practices-for-using-tag-attributes>
- $\Box$  Managing tag attributes:
	- o <https://help.goacoustic.com/hc/en-us/articles/360042515194-Managing-tag-attributes>
- $\Box$  Managing custom marketing channels:
- o <https://help.goacoustic.com/hc/en-us/articles/360042515074-Managing-custom-marketing-channels>
- $\Box$  Managing attribution window configurations:
	- o [https://help.goacoustic.com/hc/en-us/articles/360042514994-Managing-attribution-window](https://help.goacoustic.com/hc/en-us/articles/360042514994-Managing-attribution-window-configurations)[configurations](https://help.goacoustic.com/hc/en-us/articles/360042514994-Managing-attribution-window-configurations)